## エクセルにグーグルマップを取り込んで案内文を書き込む

- 1.インターネットのグーグルマップから目的の場所を表示しておく。 次にエクセルを立ち上げる。
- 2.エクセルの挿入タブから「スクリーンショット」機能(エクセル2010以降)で地図を取り込む スクリーンショット機能がない場合は「スニッピングツール」で地図を取り込みます。

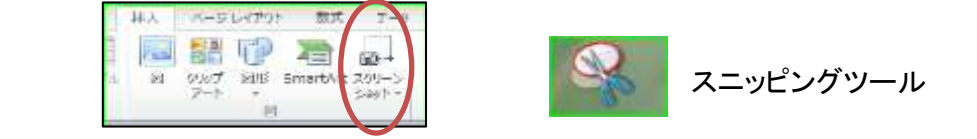

3. エクセルに取り込んだ地図は、描画ツールの書式タブにある「トリミング」ボタンを押して不要な部分を切

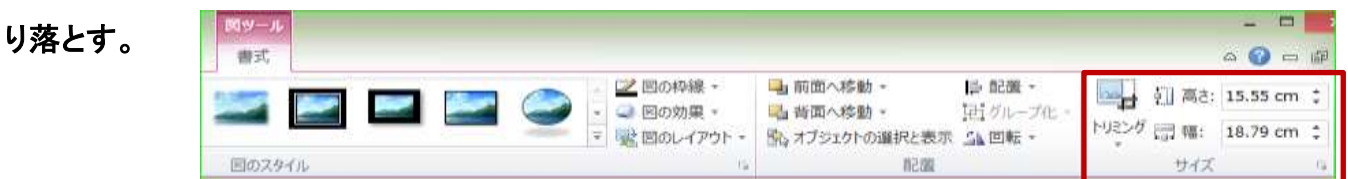

4.「挿入」タブの「図形」ボタンを押して表示されるリストから「引き出し線付きの吹き出し」で説明を追加

- 5.移動経路は「挿入」タブの「図形」にある「フリーフォーム」で一筆書きする。 スタート地点から曲がる地点ごとにクリックして経路を描く、カーブしているところは細かくクリック、終点を クリックしたら「Esc」ボタンを押して確定する。
- 6.線の太さや色は経路の線を選択したまま「図形の書式設定」画面を呼び出し(Ctrl+1ボタン)変更する。
- 7.地図上の案内文作成のポイントは毎回「印刷プレビュー」で枠内に文字が収まっているか確認すること。

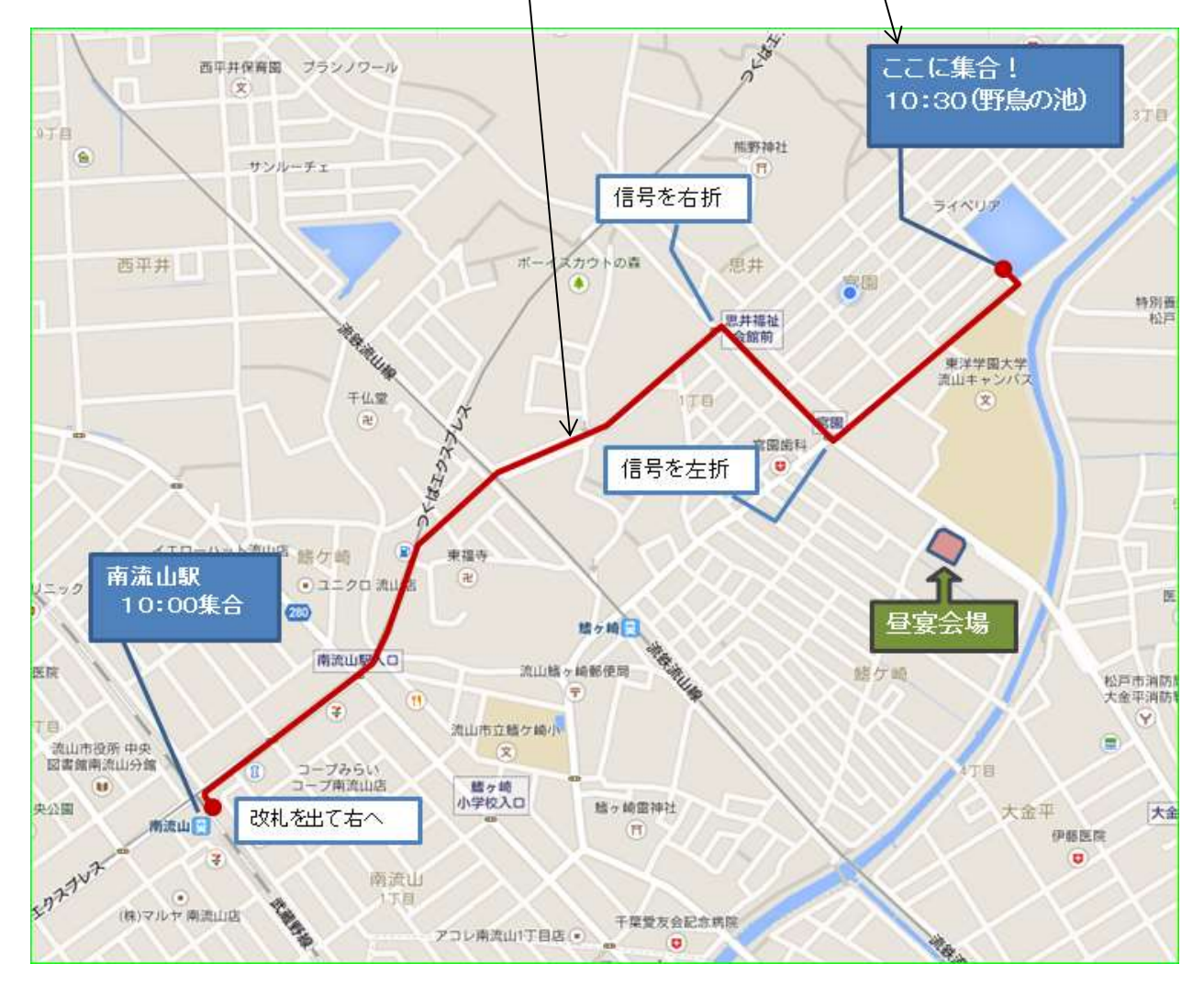

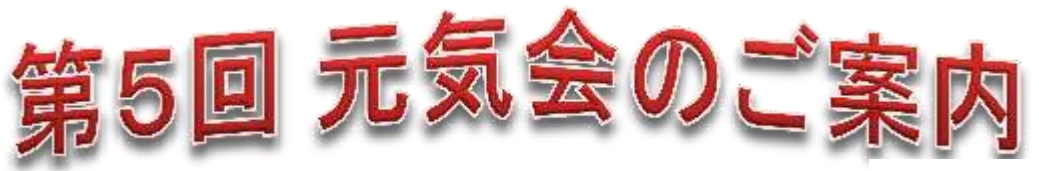

平成27年2月吉

元気会の皆様お変わりありませんか。

2015年ひつじ年、また皆さんと元気に再会できることを楽しみにしています。

今回は、私の住まい近くの「宮園野鳥の池」に集合し、近くを探訪、徒歩で東洋学園大 学前のお寿司屋さんでの昼食宴会を企画しました。

幹事 ○○○○

- 1. 日 時 平成27年〇月〇〇日(土) 10:30 ~
- 2.集合場所 宮園野鳥の池 10:30集合

 JR、TX、南流山駅からの方は下記案内地図でお越し下さい。 現地まで駅から徒歩20分、バスは思井福祉会館前下車徒歩5分 3.会 費 ○○○○円

現地案内地図 Ltd 西平井保育園 ブランノワール ここに集合! 文 10:30(野鳥の池)  $3T<sub>1</sub>$  $9T$ 相長甲を2中之十 偏 サンルーチェ Ħ 信号を右折 ライベリア スカウトの森 思井 西平井 G 宗国 特別費 地理治儿童 思井福祉 松戸 館前 東洋学園大学 流山キャンパス **SEREAM RAIL** 千仏堂 丁目 文  $(\widehat{\pi})$ 宮園歯科 信号を左折 G F 東福寺 結ケ崎 南流山駅 卍 ● ユニクロ 流 ニック 医 10:00集合 280 昼宴会場購ヶ崎日 地理地址 南流山駅 ka. 流山鰭ヶ崎郵便局 鳍ケ崎 医院 松戸市消防 루  $(1)$ 大金平消防 TB 流山市立鰭ケ崎小 流山市役所 中央 (文) 図書館南流山分館 コープみらい 下目  $\mathbf{u}$ コープ南流山店 鰭ヶ崎 小学校入口 鰭ヶ崎雷神社 奥公園 大金平 大金 改札を出て右へ 南流山日  $(\mathbb{H})$ 伊藤医院 **SULLANT** o 南流山  $\sqrt{a}$ 小下目 (株)マルヤ 南流山店 千葉愛友会記念病院 アコレ南流山1丁目店() **O**